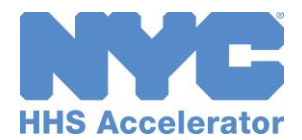

## Account Creation and Adding Users

Establishing an HHS Accelerator account is a two-step process that requires you first to create a NYC.ID using a valid email address and then request an account using your newly created NYC.ID credentials.

## Step 1: Create a New NYC.ID

- □ Visit [nyc.gov/hhsaccelerator](http://www.nyc.gov/hhsaccelerator)
- Click **"Register."**
- Enter the required information and click **"Register."**
- Check your email, and click the **"Activation link"** from your confirmation email. You have 24 hours to click the NYC.ID activation link before it expires.

## Step 2: Request an Accelerator Account

- □ [Login](http://www.nyc.gov/hhsacceleratorlogin) using your NYC.ID (email address) and password created during NYC.ID registration.
- Review the HHS Accelerator System Terms and Conditions and click **"Continue."**
- Enter your organization's Employer Identification Number (EIN) or Tax Identification Number (TIN) and click **"Search."**

The system will determine if your organization has an Accelerator account. You will receive a prompt either to create your organization's initial account or to access its existing account.

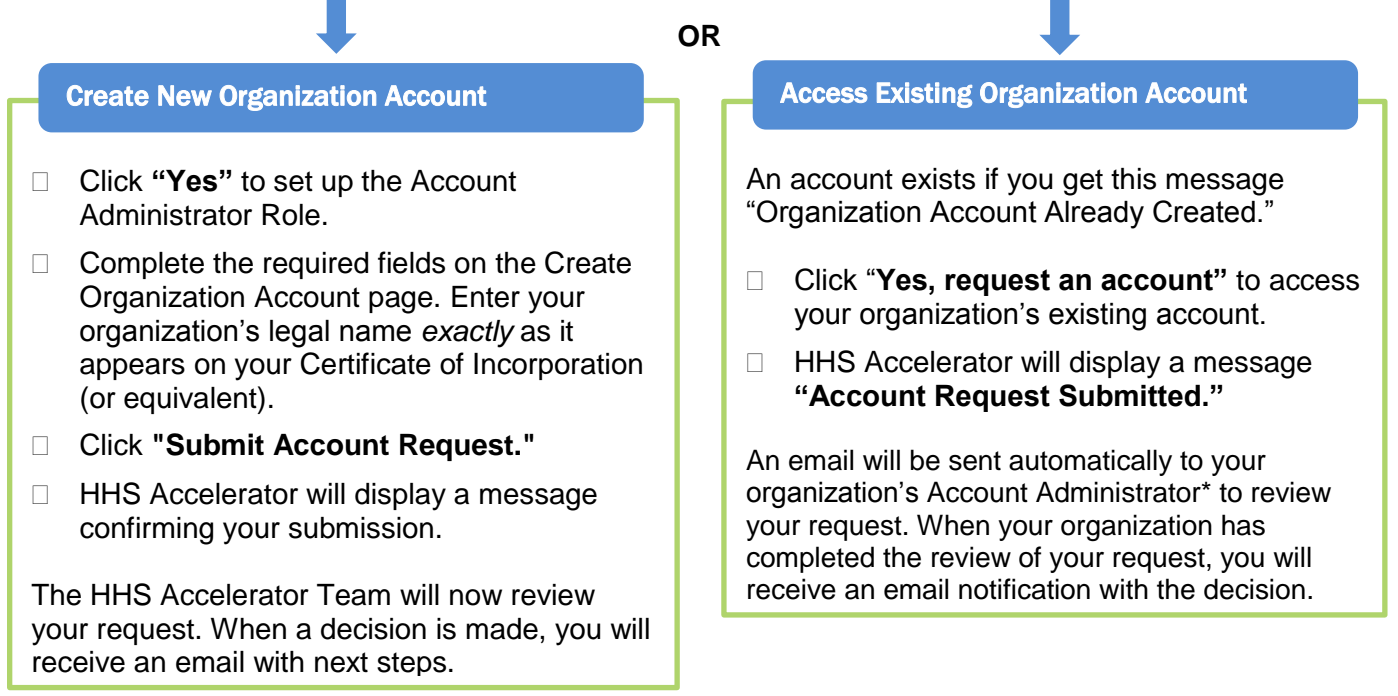

*For more detailed step-by-step instructions review the Account Creation and Access guide. \*Account Administrators; review the full Account Administration guide for information on approving new users.*